# **OptiPlex 7450 All-in-One**

## Quick Start Guide

Guide d'information rapide Guida introduttiva rapida Guia de iniciação rápida

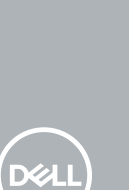

## **1 Connect the power cable and other devices**

Brancher le câble d'alimentation et les autres périphériques Collegare il cavo dell'alimentazione e altri dispositivi Ligue o cabo de alimentação e outros dispositivos Conecte el cable de alimentación y otros dispositivos

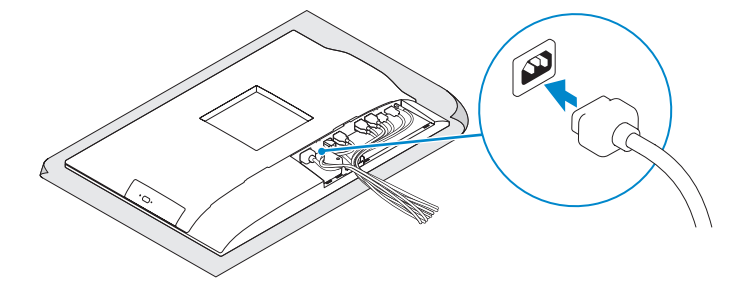

#### **NOTE: If you are connecting a wireless keyboard or mouse, see the documentation that shipped with it.**

## **2 Connect the keyboard and mouse**

**X NOTA:** Se está a ligar-se a um teclado sem fios ou a um rato, consulte a documentação enviada com os mesmos.

Connecter le clavier et la souris Collegare la tastiera e il mouse Ligue o teclado e o rato Conecte el teclado y el mouse

**A NOTA:** Si va a conectar un teclado o ratón inalámbricos, consulte la documentación que se envía con ellos.

- **REMARQUE :** si vous connectez un clavier ou une souris sans fil, consultez la documentation fournie.
- **N.B.:** se si utilizza una tastiera o un mouse senza fili, visualizzare la documentazione fornita.

## **4 Install the cable cover (optional)**

Installer le cache-câbles (en option) | Installare il coperchio del cavo (opzionale) Instale a cobertura do cabo (opcional) Instale la cubierta de los cables (opcional)

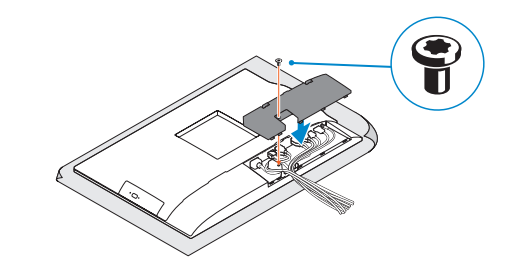

**NOTE:** Securing the cable cover by using the Torx screw is optional.

**REMARQUE :** la fixation du cache des câbles au moyen de la vis Torx est facultative.

## **7 Finish operating system setup**

Terminer la configuration du système d'exploitation Terminare la configurazione del sistema operativo Conclua a configuração do sistema operativo Finalice la configuración del sistema operativo

## **5 Install the stand**

Installer le socle | Installare il piedistallo Instale o suporte | Instale el soporte

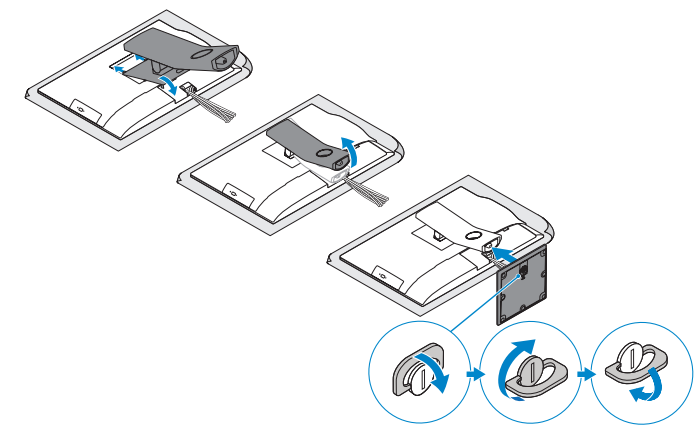

## **6 Press the power button**

Appuyer sur le bouton d'alimentation | Premere il pulsante Accensione Prima o botão de ligação | Pulse el botón de encendido

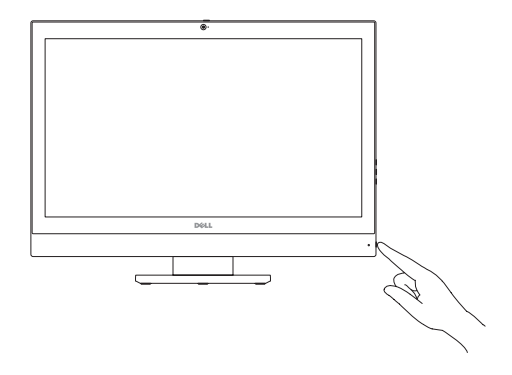

#### **Set a password for Windows**

Définir un mot de passe pour Windows Impostare una password per Windows Configure a palavra passe para o Windows Establezca una contraseña para Windows

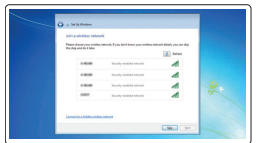

#### **Connect to your network**

Se connecter au réseau Connettere alla rete Estabeleça ligação à rede Conéctese a una red

#### **NOTE: If you are connecting to a secured wireless network, enter the password for the wireless network access when prompted.**

## **3 Remove the Torx screw from the cable cover (optional)**

**REMARQUE :** si vous vous connectez à un réseau sans fil sécurisé, saisissez le mot de passe d'accès au réseau sans fil lorsque vous y êtes invité.

**N.B.:** per collegarsi a una rete senza fili protetta, inserire la password di accesso alla rete senza fili quando richiesto.

**NOTA:** Se estiver a ligar-se a uma rede sem fios protegida, introduza a palavra passe de acesso à rede sem fios quando solicitado.

**NOTA:** Si se conecta a una red inalámbrica segura, introduzca la contraseña de acceso a la red inalámbrica cuando se le solicite.

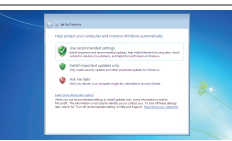

#### **Protect your computer**

Protéger votre ordinateur Proteggere il computer Proteja o computador Proteja el equipo

#### **Ubuntu**

#### **Follow the instructions on the screen to finish setup.**

Suivre les instructions qui s'affichent pour terminer la configuration. Seguire le istruzioni visualizzate sullo schermo per terminare la configurazione. Siga as instruções no ecrã para concluir a configuração.

Siga las instrucciones en pantalla para finalizar la configuración.

#### **Windows 7**

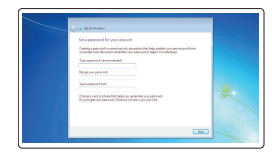

Retirer la vis torx du cache-câbles (en option) Rimuovere la vite Torx dal coperchio del cavo (opzionale) Retire o parafuso Torx da cobertura do cabo (opcional) Extraiga el tornillo Torx de la cubierta de los cables (opcional)

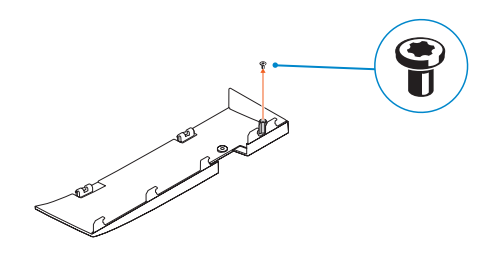

**N.B.:** il fissaggio del coperchio del cavo mediante l'uso della vite Torx è opzionale.

**NOTA:** Fixar a cobertura do cabo com o parafuso torx é opcional.

**ANOTA:** De forma opcional, es posible fijar la cubierta de cables mediante el uso del tornillo Torx.

**Features**

#### Caractéristiques | Funzioni | Funcionalidades | Funciones **1.** Microphone **2.** Camera (optional) **3.** Camera privacy latch (optional) **4.** Camera status light (optional) **5.** Microphone **6.** Optical drive (optional) **7.** On Screen Display (OSD) buttons

- **8.** Hard drive status light
- **9.** Power status light
- **10.** Power button/Power light
- **11.** Audio port
- **12.** DisplayPort
- **13.** HDMI-out port
- **14.** USB 3.0 ports

**15.** HDMI-in port (optional)

#### **16.** USB 2.0 ports

**6.** Lecteur optique (en option) **7.** Boutons de menu à l'écran (OSD) **8.** Voyant d'état du disque dur **9.** Voyant d'état de l'alimentation **10.** Bouton d'alimentation/ voyant d'alimentation **11.** Port audio **12.** DisplayPort **13.** Port de sortie HDMI **14.** Ports USB 3.0

- **17.** Network port
- **18.** Power connector port
- **19.** Power diagnostic light
- **20.** Cable cover
- 21. Security cable slot
- **22.** Stand
- **23.** Service tag label
- 24. Headset connector
- **25.** USB 3.0 Type-C port
- **26.** USB 3.0 port with PowerShare
- **27.** Media card reader

**1.** Microphone **2.** Webcam (en option) **3.** Loquet du cache de la webcam

(en option)

**4.** Voyant d'état de la webcam (en option)

**5.** Microphone

- **25.** Porta USB 3.0 di tipo C
- **26.** Porta USB 3.0 con PowerShare
- 27. Lettore di scheda multimediale

- **15.** Port d'entrée HDMI (en option)
- **16.** Ports USB 2.0
- **17.** Port réseau
- **18.** Port du connecteur d'alimentation
- **19.** Voyant de diagnostic d'alimentation
- **20.** Cache-câbles
- **21.** Passage du câble de sécurité
- **22.** Socle
- **23.** Étiquette du numéro de service
- **24.** Port pour casque
- **25.** Port USB 3.0 (type C)
- **26.** Port USB 3.0 avec PowerShare
- **27.** Lecteur de carte mémoire
- **13.** Puerto HDMI de salida
- **14.** Puertos USB 3.0
- **15.** Puerto de entrada para HDMI (opcional)
- **16.** Puertos USB 2.0
- **17.** Puerto de red
- **18.** Puerto del conector de alimentación
- **19.** Indicador luminoso de diagnóstico de alimentación
- **20.** Cubierta del cable
- 21. Ranura para cable de seguridad
- **22.** Base
- **23.** Etiqueta de servicio
- **24.** Conector para auricular
- **25.** Puerto USB 3.0 Tipo C
- **26.** Puerto USB 3.0 con PowerShare
- **27.** Lector de tarietas multimedia
- **15.** Porta entrata per HDMI (opzionale)
- **16.** Porte USB 2.0
- **17.** Porta di rete
- **18.** Porta connettore di alimentazione
- **19.** Indicatore di diagnostica dell'alimentazione
- **20.** Coperchio del cavo
- **21.** Slot per cavo di sicurezza
- **22.** Piedistallo
- **23.** Etichetta Numero di servizio
- **24.** Connettore auricolare
- **1.** Microfono
- **2.** Videocamera (opzionale)
- **3.** Dispositivo di chiusura privacy della fotocamera (opzionale)
- **4.** Indicatore di stato della fotocamera (opzionale)
- **5.** Microfono
- **6.** Unità ottica (opzionale)
- **7.** Pulsanti OSD (On Screen Display)
- **8.** Indicatore di stato del disco rigido
- **9.** Indicatore di stato dell'alimentazione
- **10.** Accensione/Indicatore di alimentazione
- **11.** Porta audio
- **12.** DisplayPort
- **13.** Porta di uscita HDMI
- **14.** Porte USB 3.0
- **1.** Microfone
- **2.** Câmara (opcional)
- **3.** Trinco de privacidade da câmara (opcional)
- **4.** Luz de estado da câmara (opcional)
- **5.** Microfone
- **6.** Unidade ótica (opcional)
- **7.** Botões On Screen Display (OSD)
- **8.** Luz de estado do disco rígido
- **9.** Luz de estado da alimentação
- **10.** Botão/luz de alimentação
- **11.** Porta de áudio
- **12.** DisplayPort
- **13.** Porta HDMI-out
- **14.** Portas USB 3.0
- **15.** Porta HDMI-in (opcional)

**16.** Portas USB 2.0 **17.** Porta de rede

**18.** Porta do conetor de alimentação **19.** Luz de diagnóstico da alimentação

21. Ranhura do cabo de segurança

**20.** Cobertura do cabo

**22.** Suporte

**23.** Rótulo da etiqueta de serviço **24.** Conetor para auscultadores **25.** Porta USB 3.0 (Tipo C) **26.** Porta USB 3.0 com PowerShare **27.** Leitor de cartões multimédia

- **1.** Micrófono
- **2.** Cámara (opcional)
- **3.** Cierre de privacidad de la cámara (opcional)
- **4.** Indicador luminoso de estado de la cámara (opcional)
- **5.** Micrófono
- **6.** Unidad óptica (opcional)
- **7.** Botones de visualización de la pantalla (OSD)
- **8.** Indicador luminoso de estado de la unidad de disco duro
- **9.** Indicador luminoso de estado de la alimentación
- **10.** Botón de alimentación/indicador luminoso de alimentación
- **11.** Puerto de audio
- **12.** DisplayPort

#### **Product support and manuals**

Support produits et manuels Supporto prodotto e manuali Suporte e manuais do produto Manuales y soporte técnico de productos

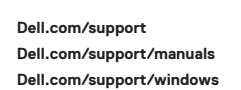

#### **Contact Dell**

Contacter Dell | Contattare Dell Contacte a Dell | Póngase en contacto con Dell **Dell.com/contactdell**

#### **Regulatory and safety**

Réglementations et sécurité | Normative e sicurezza Regulamentos e segurança | Normativa y seguridad

**Dell.com/regulatory\_compliance**

#### **Regulatory model**

Modèle réglementaire | Modello normativo Modelo regulamentar | Modelo normativo

#### **Regulatory type**

# **W11C W11C002**

Type réglementaire | Tipo di conformità Tipo regulamentar | Tipo normativo

#### **Computer model**

Modèle de l'ordinateur | Modello computer Modelo do computador | Modelo de equipo

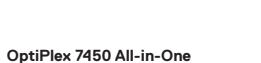

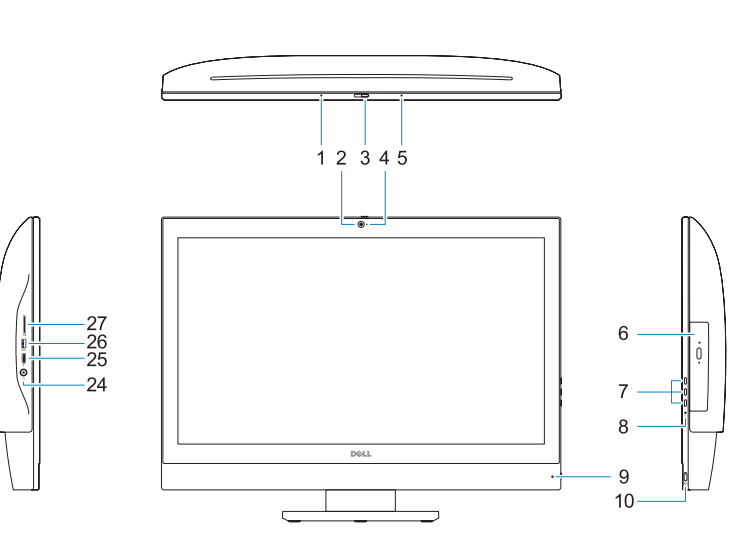

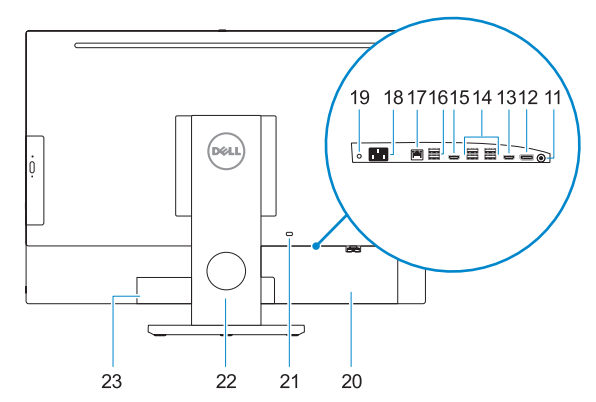

Printed in China. 2016-11

© 2016 Dell Inc.

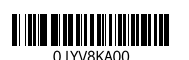

© 2016 Microsoft Corporation. © 2016 Canonical Ltd.